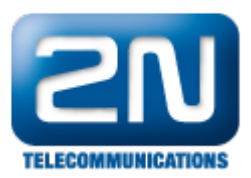

## Linksys SPA 962 - Jak nastavit tlačítka zkrácené volby

Každému tlačítku odpovídá následující řádek:

 $fnc = sd + blf + cp; sub = 1000@10.0.0.100$ 

fnc = definuje, jak se má tlačítko chovat.

sd – speed–dial – zkrácená volba

blf – sledování stavu cp – call–picking – převzetí hovoru

sub = je URI sledovaného uživatele, v případě NetStaru jde o stanici. 1000 je interní číslo stanice a za zavináčem je adresa NetStaru.

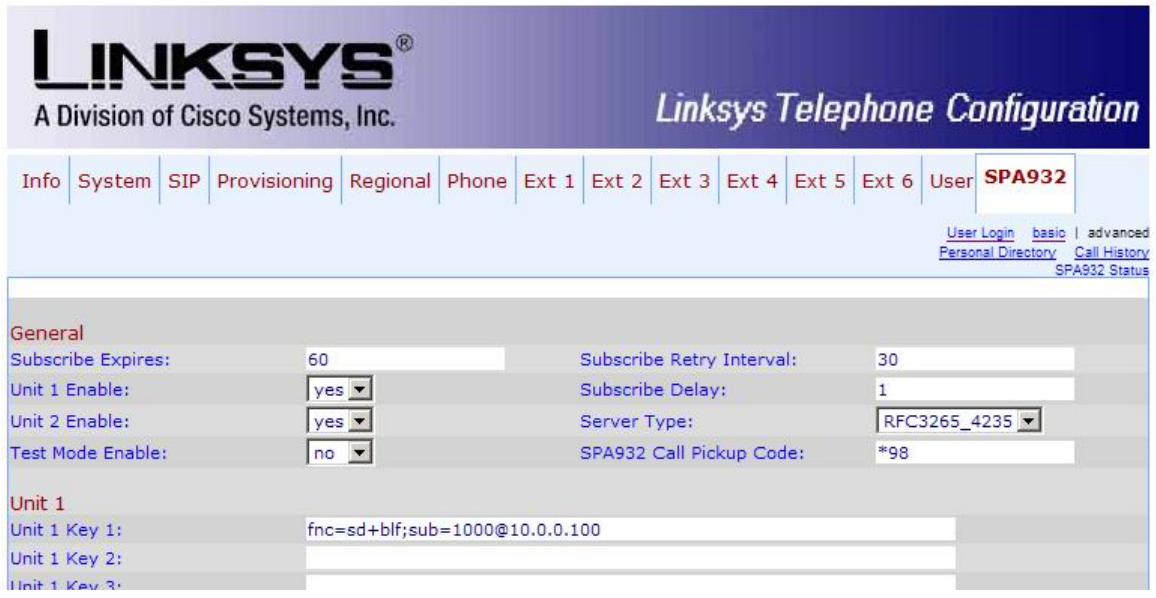

Další informace:

2N<sup>®</sup> NetStar IP (oficiální stránky 2N) 2N® NetStar (oficiální stránky 2N)

Manuály:

Podpora pro 2N® NetStar (wiki.2n.cz)